Jun 2017

This should be done from the Web UI, only use this option if the Web UI fails to remove a service.

To display configured Input services, use db.input.find()

To remove a configured service, use the following example. (you need to have logged in to the database first).

db.input.remove({ "public\_id" : "pkgtest"})

This example is removing a failed service called pkgtest.

If successful you will get a confirmation similar to:

WriteResult({ "nRemoved" : 1 })

From: <http://cameraangle.co.uk/> - **WalkerWiki - wiki.alanwalker.uk**

Permanent link: **[http://cameraangle.co.uk/doku.php?id=remove\\_input\\_service\\_from\\_database](http://cameraangle.co.uk/doku.php?id=remove_input_service_from_database)**

Last update: **2023/03/09 22:35**

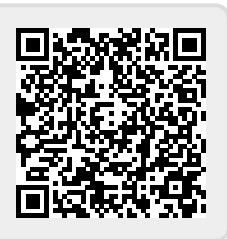